## **Подписка по ЭП**

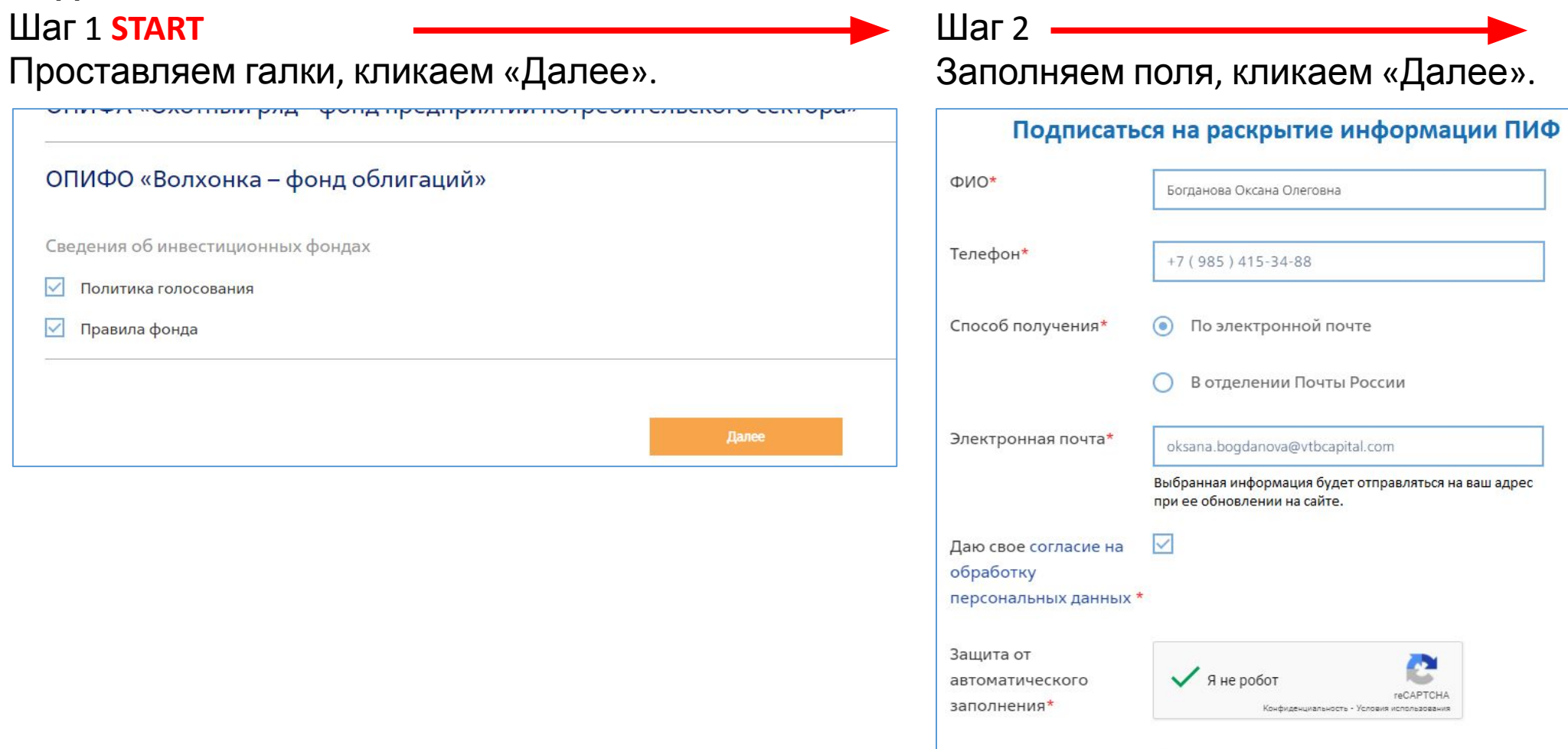

Заполняем.<br>«Далее».

Далее

Поля, помеченные звездочкой (\*), обязательны для заполнения.

### Шаг 3

Открывается инф. окно с подтверждением адреса. Отправка письма. Подтверждаем адрес ЭП.

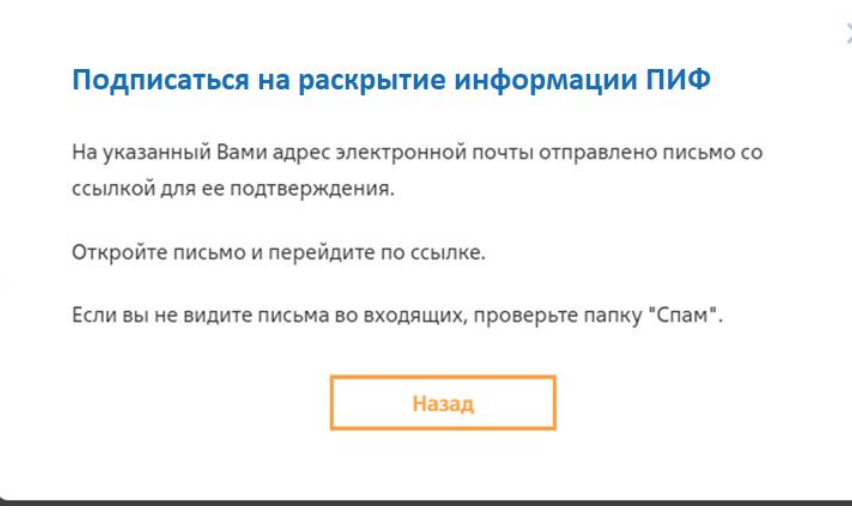

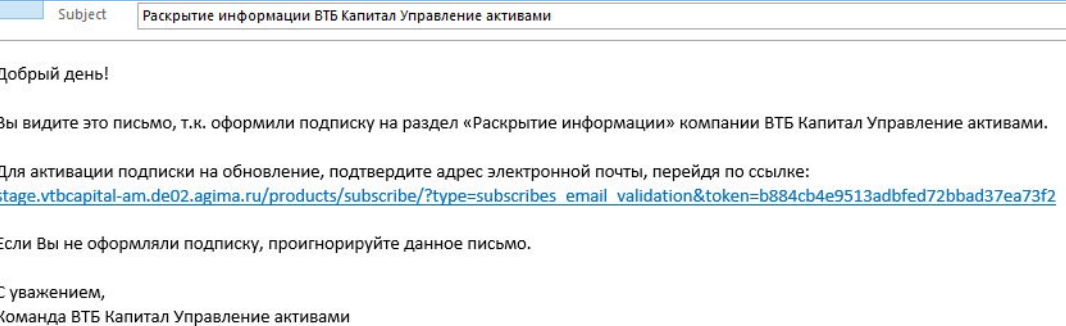

# Шаг 4

Переходим по ссылке, отображается сгенерированное Заявление, ЭДО и СМС-

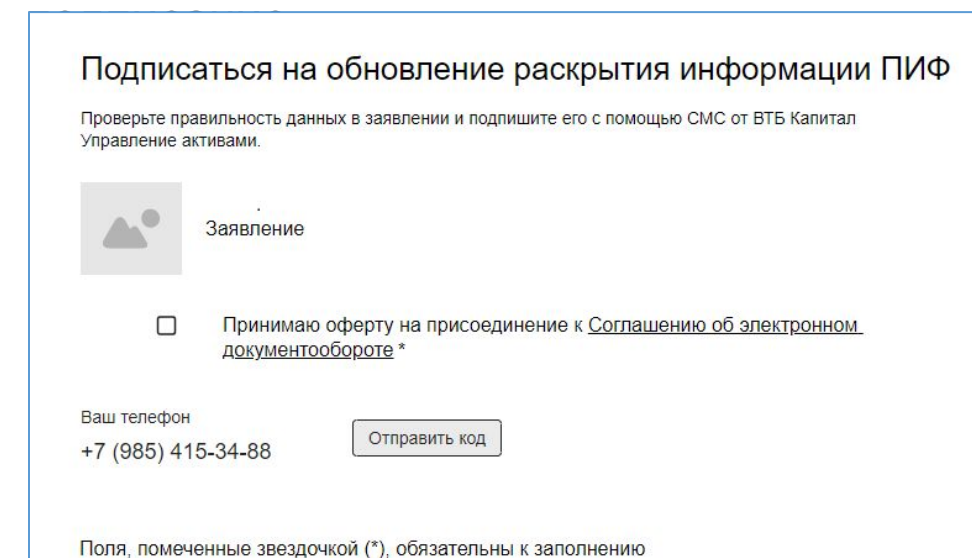

### Шаг 5

Проставляем чек-бокс, кликаем «Отправить код», подписываем Заявление ПЭП-ом.

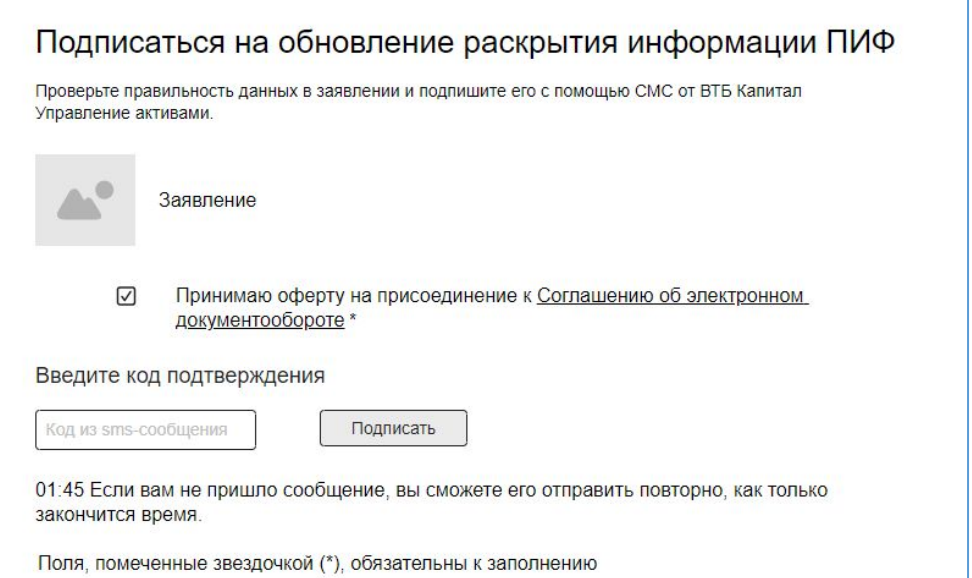

### Шаг 6 **FINISH**

Успех. На адрес ЭП уходит письмоподтверждение.

Подписаться на обновление раскрытия информации ПИФ

Спасибо!

Вы успешно подписались на рассылку. Ссылки на обновленные материалы будут направляться вам на указанный в заявлении адрес электронной почты

Subject Раскрытие информации ВТБ Капитал Управление активами

Добрый день!

Вы успешно подписались на рассылку обновлений о раскрытии информации.

Отменить подписку на обновления можно в любое время путем ее отзыва в письменной форме по адресу: 123112, Россия, г. Москва, наб. Пресненская, д. 10, этаж 15, помещение III.

С уважением, Команда ВТБ Капитал Управление активами.